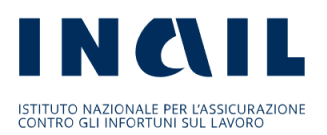

## **MANUALE UTENTE EX DIPENDENTI INAIL E LORO SUPERSTITI, TITOLARI DI PENSIONE A CARICO DEI FONDI INTERNI DI PREVIDENZA DELL'ISTITUTO**

I pensionati possono fruire del servizio consultazione/stampa Certificazione Unica, accedendo al **"Portale del Pensionato"**, con le seguenti modalità:

 Collegarsi al sito Internet [www.inail.it](http://www.inail.it/) e selezionare in alto a destra "ACCEDI AI SERVIZI ONLINE"

In attuazione del Decreto semplificazioni (D.L. 16 luglio 2020, n. 76 convertito nella L. 11 settembre 2020 n. 120), dal 1° ottobre 2021 è possibile accedere ai servizi INAIL esclusivamente attraverso **SPID** (Sistema Pubblico di Identità Digitale), **CNS** (Carta Nazionale dei Servizi) o **CIE** (Carta d'Identità Elettronica).

- Al primo accesso verrà proposta una pagina da completare con le informazioni richieste, nella quale dovranno essere compilati i campi obbligatori mancanti.
- Confermati gli inserimenti, dall'home page personale selezionare in alto a destra "My Home".
- Nel menu di sinistra, cliccare su **"Portale del Pensionato"** e, quindi, sulla funzione **"Accedi al portale"**.
- La Certificazione Unica è disponibile sotto la voce "Cedolino" selezionando nella scelta dei mesi la voce "CU".